# **TOSHIBA**

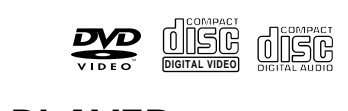

# **DVD PLAYER SD-6100KU SD-K980KU**

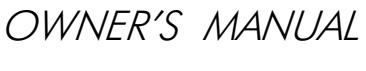

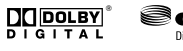

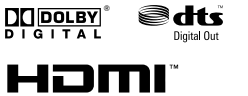

 $\boxed{\text{DIVX}^{\circ}}\quad \boxed{\text{A}^{\bullet}\underset{\text{under}}{\text{linear}}$ 

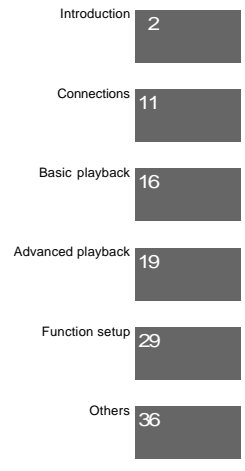

**Owner's Record**

The model number and serial number are on the back of your DVD Player. Record these numbers in the spaces below. Refer to these numbers whenever you communicate with your Toshiba dealer about this DVD Player.

 $\Box$   $\circ$   $\circ$   $\circ$ 

Model number: Serial number:

© 2008 Toshiba Corporation

Introduction

# **SAFETY PRECAUTIONS**

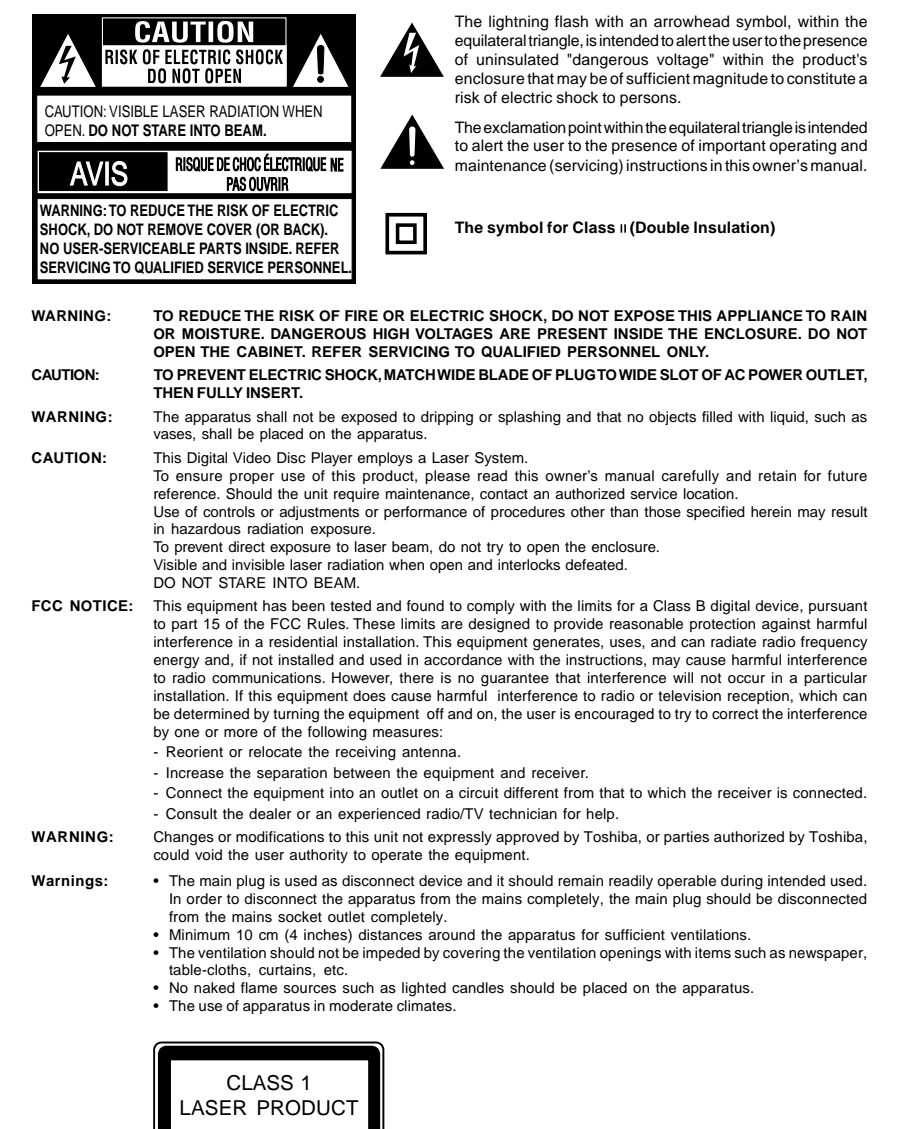

 $\vert$ <sup>2</sup>

- 1

# **IMPORTANT SAFETY INSTRUCTIONS**

- 1. Read these instructions<br>2. Keep these instructions
- 2. Keep these instructions<br>3. Heed all warnings. Heed all warnings.
- 
- 4. Follow all instructions.<br>5. Do not use this appar Do not use this apparatus near water.
- 6. Clean only with a dry cloth.<br>7. Do not block any of the ver
- 7. Do not block any of the ventilation openings. Install in accordance with the manufacturer's instructions.<br>8. Do not install near any heat sources such as radiators, heat registers, stoves, or other apparatus (includ
- 8. Do not install near any heat sources such as radiators, heat registers, stoves, or other apparatus (including amplifiers) that produce heat.
- 9. Do not defeat the safety purpose of the polarized or grounding-type plug. A polarized plug has two blades with one wider<br>than the other. A grounding type plug has two blades and a third grounding prong. The wide blade o provided for your safety. If the provided plug does not fit into your outlet, consult an electrician for replacement of the obsolete outlet.
- 10. Protect the power cord from being walked on or pinched particularly at plugs, convenience receptacles, and the point where they exit from the apparatus.
- 11. Only use attachments/accessories specified by the manufacturer.
- 12. Use only with the cart, stand, tripod, bracket, or table specified by the manufacturer, or sold with the apparatus. When a cart is used, use caution when moving the cart/apparatus combination to avoid injury from tip-over. 13. Unplug this apparatus during lightning storms or when unused for long periods of time.

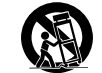

**Portable Cart Warning**

Introduction

Introduction

14. Refer all servicing to qualified service personnel. Servicing is required when the apparatus has been damaged in any<br>way, such as the power-supply cord or plug is damaged, liquid has been spilled or objects have fallen the apparatus has been exposed to rain or moisture, does not operate normally, or has been dropped.

# **ADDITIONAL SAFETY INSTRUCTIONS**

- 15. Do not overload wall outlets; extension cords, or integral convenience receptacles as this can result in a risk of fire or electric shock.
- 16. Never expose the apparatus to dripping or splashing or place items such as vases, aquariums, any other item filled with liquid, or candles on top of the unit. 17. Keep your fingers well clear of the disc tray as it is closing. Neglecting to do so may cause serious personal injury.
- 
- 18. Do not place anything on top of this unit. 19. Do not place the apparatus on amplifiers or equipment that may produce heat.
- 20. Never block or cover the slots or openings in the unit.
	- Never place the unit:
	- on a bed, sofa, rug or similar surface;
	- too close to drapes, curtains, or walls; or
	- in a confined space such as a bookcase, buit-in cabinet, or any other place with poor ventilation.
	- The slots and openings are provided to protect the unit from overheating and to help maintain reliable operation.
- 21. Do not use a cracked, deformed, or repaired disc. These discs are easily broken and may cause serious personal injury and apparatus malfunction.
- 22. If the apparatus should emit smoke or an unusual odor, immediately disconnect the power cord from the wall outlet. Wait until the smoke or smell stops, then ask your dealer for a check and repair. Neglecting to do so may cause fire. 23. During thunderstorms, do not touch the connecting cables or the apparatus.
- 24. Warning: To prevent spread of fire, keep candles or other open flames away from this product at all times.

### **Location of the required label**

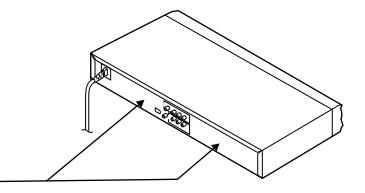

3

The rating plate and the safety caution are on the rear of the unit.

Download from Www.Somanuals.com. All Manuals Search And Download.

### **Introduction**

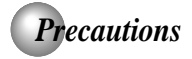

### **Notes on handling**

- When shipping the DVD player, the original shipping carton and packing materials come in handy. For maximum protection, repack the unit as it was originally packed at the factory. Take care not to give it a shock
- or shake when carrying. Do not use volatile liquids, such as insect spray, near the DVD player. Do not leave rubber or plastic products in contact with the DVD player for a long time. They will leave marks on the finish.
- $\blacksquare$  The top and rear panels of the DVD player may become warm after a long period of use. This is not a malfunction.
- When the DVD player is not in use, be sure to remove the disc and turn off the power.
- If you do not use the DVD player for a long period, the unit may not function properly in the future. Turn on and use the DVD player occasionally.

### **Notes on locating**

- Place the DVD player on a level surface. Do not use it on a shaky or unstable surface such as a wobbling table or inclined stand. The loaded disc may come off the proper position and cause damage to the DVD player.
- When you place this DVD player near a TV, radio, or VCR, the playback picture may become poor and the sound may be distorted. In this case, place the DVD player away from the TV, radio, or VCR.

### **Notes on cleaning**

4

- Use a soft, dry cloth for cleaning. For stubborn dirt, soak the cloth in a weak detergent solution, wring well and wipe. Use a dry cloth to wipe it dry.
- Do not use any type of solvent, such as thinners and benzene, as they may damage the surface of the DVD player.
- If you use a chemical saturated cloth to clean the unit, follow that product's instructions.

### **Inspection and Maintenance**

This DVD player is a high technology, precision device. If the optical pick-up lens and disc drive parts become dirty or worn down, the picture quality may be reduced. To avoid reduction in picture quality, it is recommended that regular inspection and maintenance (cleaning or parts replacement) be performed every 1,000 hours of use. For further details, contact your nearest consumer electronics dealer.

### **Notes on moisture condensation**

Moisture condensation damages the DVD player. Please read the following carefully.

Moisture condensation occurs, for example, when you pour a cold drink into a glass on a warm day. Drops of water form on the outside of the glass. In the same way, moisture may condense on the optical pick-up lens inside this unit, one of the most crucial internal parts of the DVD player.

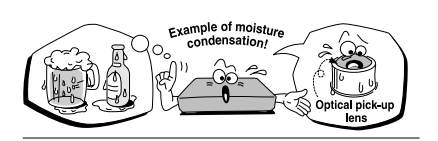

- Moisture condensation occurs during the following cases.
- When you bring the DVD player directly from a cold place to a warm place
- When you use the DVD player in a room where you just turned on the heater, or a place where the cold wind from the air conditioner directly hits the unit.
- In summer, when you use the DVD player in a hot and humid place just after you move the unit from an air conditioned room.
- When you use the DVD player in a humid place.

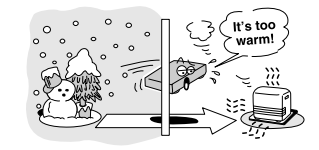

Do not use the DVD player when moisture condensation may occur.

If you use the DVD player in such a situation, it may damage discs and internal parts. Remove the disc, connect the power cord of the DVD player to the wall outlet, turn on the DVD player, and leave it for two or three hours. After two or three hours, the DVD player will have warmed up and evaporated any moisture. Keep the DVD player connected to the wall outlet and moisture condensation will seldom occur.

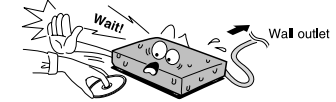

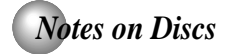

### **On handling discs**

 $\bullet$  Do not touch the playback side of the disc.

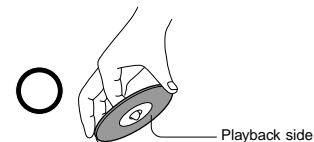

 $\bullet$  Do not attach paper or tape to discs.

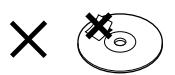

### **On cleaning discs**

Fingerprints and dust on the disc cause picture and sound deterioration. Wipe the disc from the center outwards with a soft cloth. Always keep the disc clean.

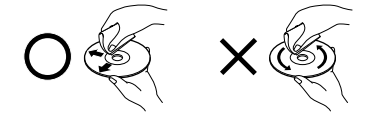

- If you cannot wipe off the dust with a soft cloth, wipe the disc lightly with a slightly moistened soft cloth and finish with a dry cloth.
- Do not use any type of solvent such as thinner, benzine, commercially available cleaners or antistatic spray for vinyl LPs. It may damage the disc.

### **On storing discs**

- $\bullet$  Do not store discs in a place subject to direct sunlight or near heat sources.
- Do not store discs in places subject to moisture and dust such as a bathroom or near a humidifier.
- Store discs vertically in a case. Stacking or placing objects on discs outside of their case may cause warping.

### **Structure of disc contents**

Normally, DVDs are divided into titles, and the titles are sub-divided into chapters. VIDEO CDs and audio CDs are divided into tracks.

DVD

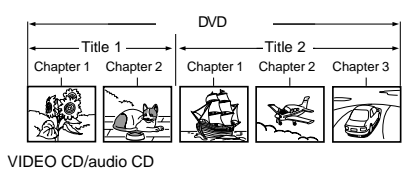

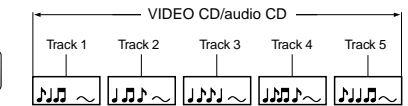

Each title, chapter or track is assigned a number, which is called "title number", "chapter number" or "track number" respectively.

There may be discs that do not have these numbers.

### **Notes on copyright**

The unauthorized recording, use, distribution, or revision of copyrighted materials including, without limitation, television programs, videotapes, and DVDs, is prohibited under the Copyright Laws of the United States and other countries, and may subject you to civil and criminal liability.

This product incorporates copyright protection technology that is protected by method claims of certain U.S. patents and other intellectual property rights owned by Macrovision Corporation and other rights owners. Use of this copyright protection technology must be authorized by Macrovision Corporation, and is intended for home and other limited viewing uses only unless otherwise authorized by Macrovision Corporation. Reverse engineering or disassembly is prohibited.

5

Introduction

Introduction

**Introduction** 

# *Notes on Discs (continued)*

### **About this owner's manual**

This owner's manual explains the basic instructions of this DVD player. Some DVDs are produced in a manner that allows specific or limited operation during playback. As such, the DVD player may not respond to all operating commands. This is not a defect in the DVD player. Refer to instruction notes of discs.

" $\bigcirc$  " may appear on the TV screen during operation.  $A''\bigotimes$  " means that the operation is not permitted by the DVD player or the disc.

### **Notes on region numbers**

The region number of this DVD player is 1. If region numbers, which stand for their playable area, are printed

on your DVD and you do not find  $\bigoplus$  or  $\bigoplus$  , disc playback will not be allowed by the player. (In this case, the DVD player will display a message on-screen).

### **On VIDEO CDs**

This DVD player supports VIDEO CDs equipped with the PBC (Version 2.0) function. (PBC is the abbreviation of Playback Control.) You can enjoy two playback variations depending on types of discs.

- VIDEO CD not equipped with PBC function (Version 1.1) Sound and movie can be played on this DVD player in the same way as an audio CD. • VIDEO CD equipped with PBC function (Version 2.0)
- In addition to operation of a VIDEO CD not equipped with the PBC function, you can enjoy playback of interactive software with search function by using the menu displayed on the TV screen (Menu Playback). Some of the functions described in this owner's manual may not work with some discs.

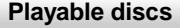

This DVD player can play the following discs.

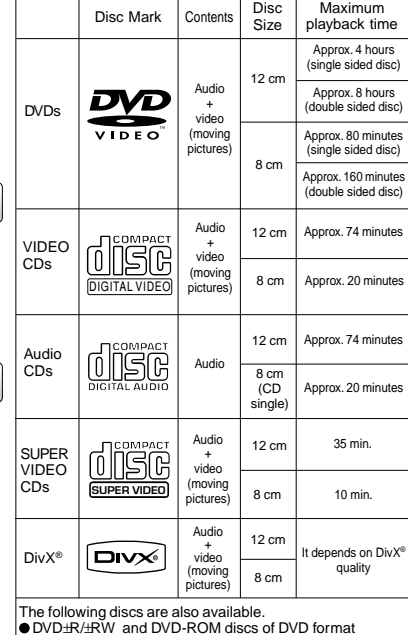

DVD±R/±RW and DVD-ROM discs of DVD format CD-R/CD-RW discs of CD-DA, Video CD, MP3, WMA or JPEG format

Official DivX® Certified product<br>Plays all versions of DivX® video (including DivX® 6) with<br>standard playback of DivX® media files

Some of these discs may be incompatible.

- You cannot play discs other than those listed above. You cannot play DVD-RAM discs or non-standardized discs,
- etc., even if they may be labeled as above. This DVD player uses the NTSC color system, and cannot play DVDs recorded in any other color system (PAL, SECAM, etc.).

Because of problems and errors that can occur during the creation of DVD and CD software and/or the manufacture of DVD and CD discs, Toshiba cannot assure that this DVD player will successfully play every disc bearing the DVD and CD logos. If you happen to experience any difficulty playing a DVD and/ or CD disc on this DVD player, please contact Toshiba Customer Service.

DO is a trademark of DVD Format/Logo Licensing Corporation.

# *Table of Contents*

### **Introduction**

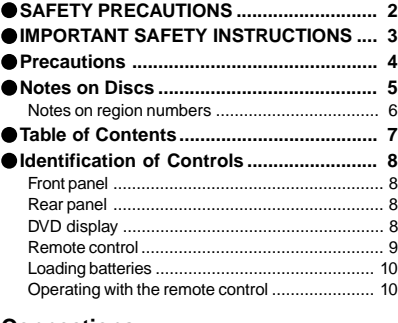

### **Connections**

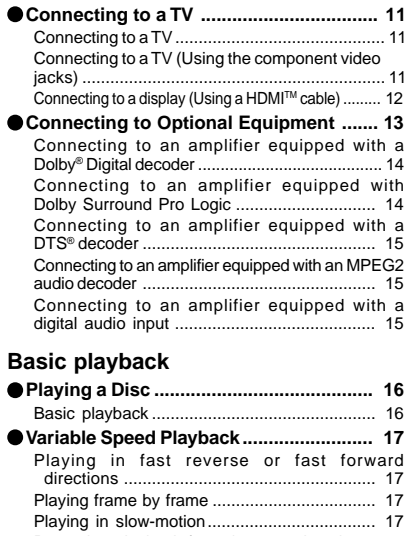

### Resuming playback from the same location .. 17 **Locating a Desired Section ..................... 18** Locating a title using the top menu .................. 18 Locating a specific chapter or track ................ 18

### **Advanced playback**

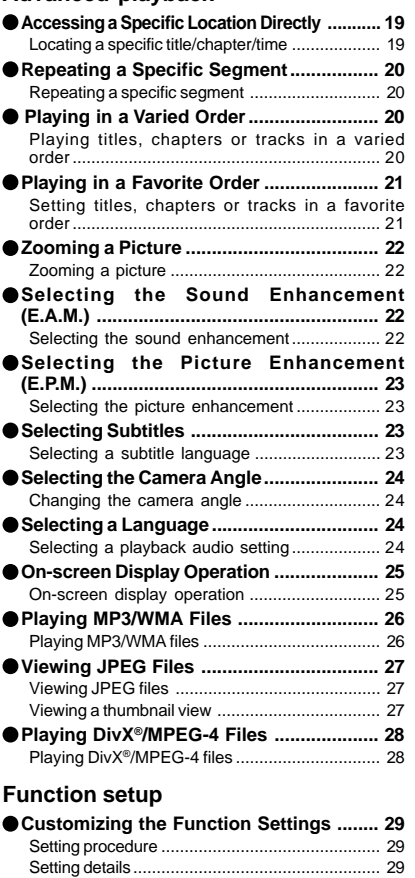

## **Table of Languages................................... 35 Others**

Download from Www.Somanuals.com. All Manuals Search And Download.

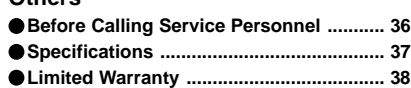

 $\begin{array}{c} 7 \\ | \end{array}$ 

Introduction

| Introduction

Introduction *Identification of Controls* See the page in  $\Box$  for details. **Front panel** ON/STANDBY button  $\boxed{16}$ Disc tray  $\boxed{16}$ DVD display 8 Arr (10)<br>Remote Sensor HDMI SELECT **12** राड HDMI indicato PLAY button **112 12 12 16 16 16 16 12** OPEN/CLOSE button  **Rear panel VIDEO OUT jack 11** VIDEO OUT (Y/PB/PR)<br>(Component video) jacks [11] **12** HDMI OUT Cord <del>° ≫⊺oo o</del><br>— Q⊣oolo **S-VIDEO** S-VIDEO OUT<br>jack  $\boxed{11}$ To wall outlet **11 14** jack **15** ANALOG AUD**I**O OUT (L/R)<br>jacks <u>[11</u>)  **DVD display** The indicators vary depending on the kinds of discs you Chapter/Track number Indicator play. **No disc**  $b$  $B$  $d$ no. Multifunctional indicator (indicates operating status or messages, etc.) **DVD VIDEO VIDEO CD Audio CD Audio CD OPEN LOAD/CLOSE** • During playback: Example • During playback: Example • During playback: Example  $\overline{c}$  $\exists$  $\overline{c}$  $0$  $P$  $E$  $n$ LORd Some discs may only display chapter numbers. Some discs may only display track numbers. Some discs may only display track numbers. 8

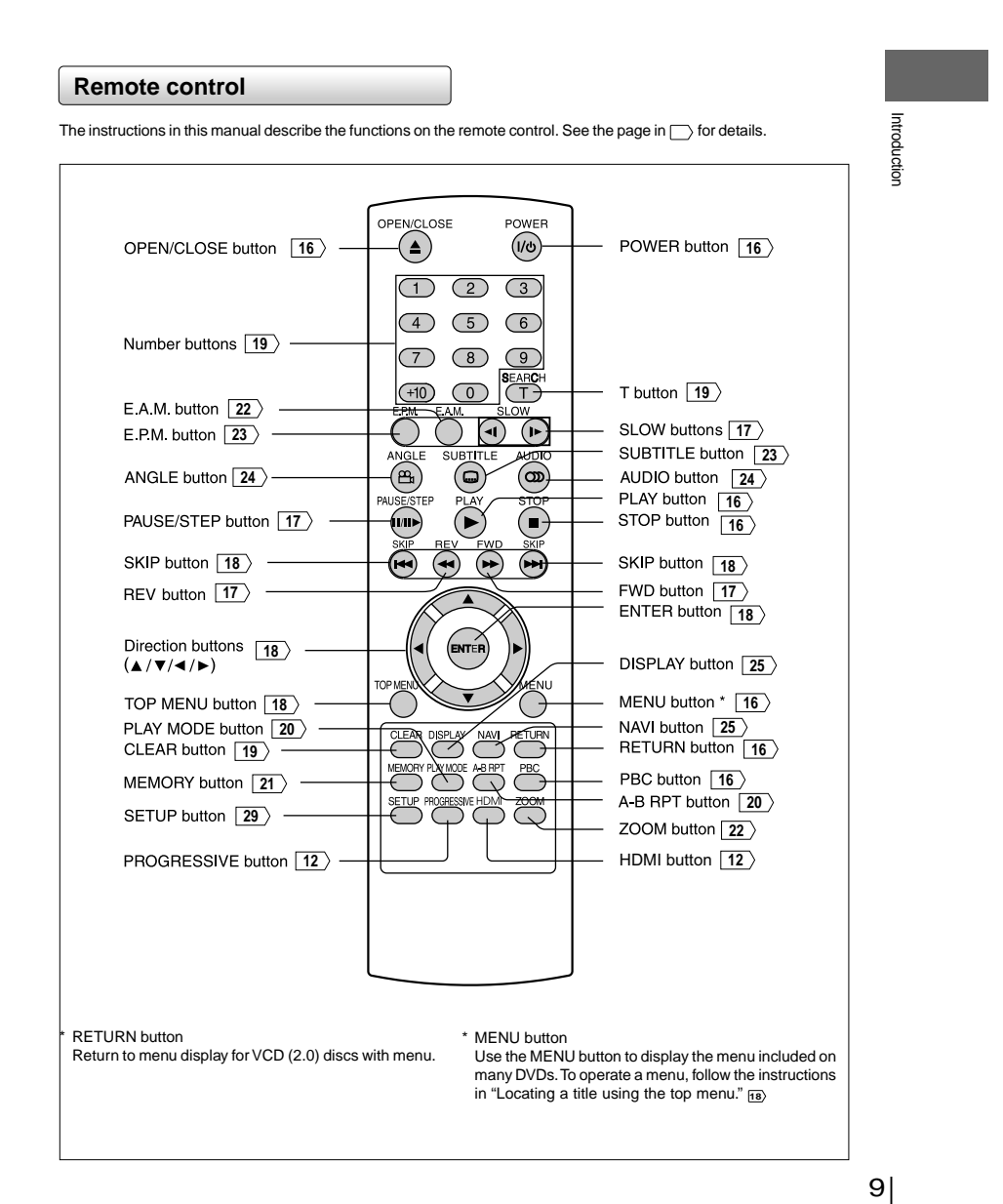

Download from Www.Somanuals.com. All Manuals Search And Download.

# *Identification of Controls (continued)*

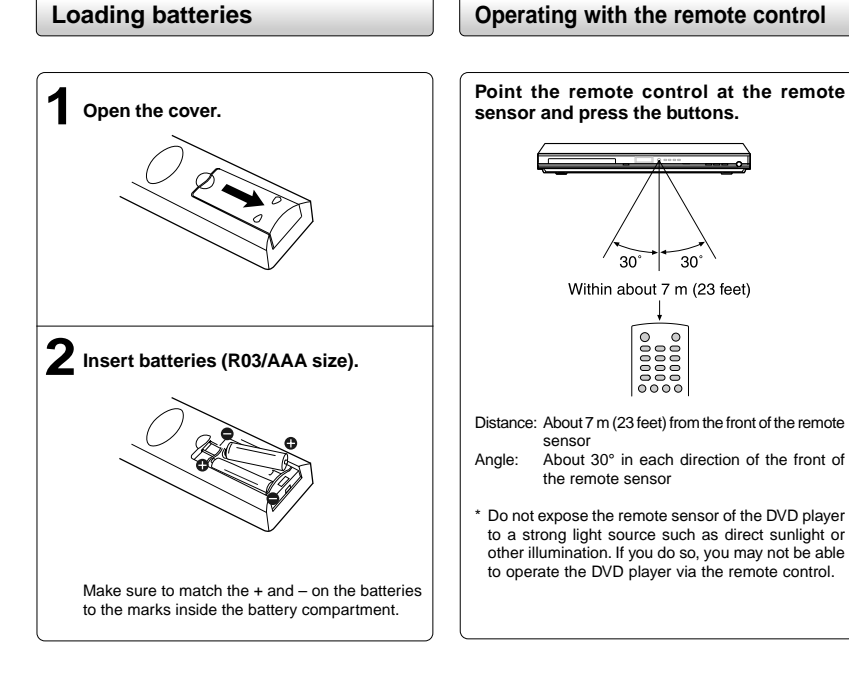

### **Caution**

• Never throw batteries into a fire.

### **Notes**

- Be sure to use R03/AAA size batteries.
- Dispose of batteries in a designated disposal area.
- Attention should be drawn to the environmental aspects of
- battery disposal. • Do not mix different battery types or combine used batteries with new ones.
- If the remote control does not operate correctly, or if the operating range becomes reduced, replace both batteries with new ones.
- If the batteries are dead or if you will not be using the remote control for a long time, remove the batteries to prevent battery acid from leaking into the battery compartment.

### **Notes on the remote control**

- Direct the remote control at the remote sensor of the DVD player.
- When using the remote control, press the buttons at intervals of about 1 second to ensure the correct mode of operation.
- Do not drop or give the remote control a shock. • Do not leave the remote control near an extremely hot or
- humid place. • Do not spill water or put anything wet on the remote control.
- Do not open the remote control.
- If the remote control is not going to be used for a long time, remove the battery to avoid damage caused by battery leakage corrosion.

#### **CAUTIONS**:

- Danger of explosion if battery is incorrectly replaced. Replace only with the same or equivalent type. • Batteries shall not be exposed to excessive heat such as
- sunshine, fire or the like. Do not dispose of battery in fire; battery may explode or leak.
- When discarding batteries, environmental problems must be considered and local rules or laws governing the disposal of these batteries must be strictly followed.

Connections Connections

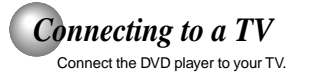

### **Connecting to a TV**

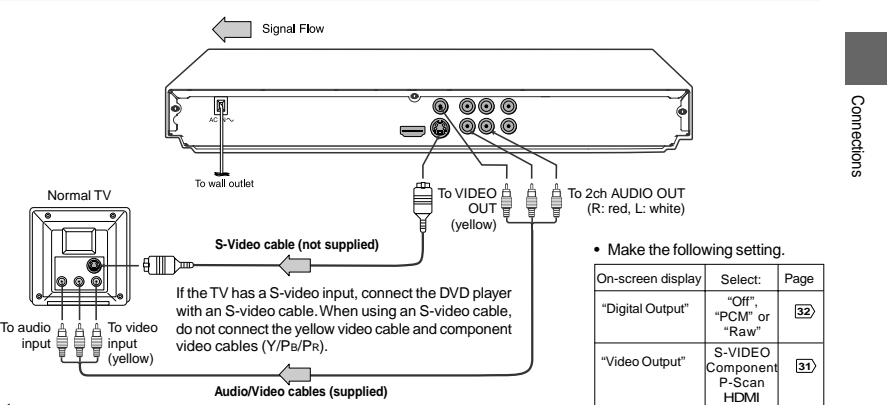

**Notes**

- Refer to the owner's manual of the connected TV as well.
- When you connect the DVD player to your TV, be sure to turn off the power and unplug both units from the wall outlet before making any connections.
- If your television set has one audio input, connect the left and right audio outputs of the DVD player to a Y cable adapter (not supplied) and then connect to your TV. • Connect the DVD player directly to your TV. If you connect the DVD player to a VCR, TV/VCR combination or video selector, the playback
- picture may be distorted as DVDs are copy protected. Analog audio out will not have sound if DTS playback is selected.

# **Connecting to a TV (Using the component video jacks)**

### **Interlaced outputs (ColorStream**®**)**

Some TVs or monitors are equipped with component video inputs. Connecting to these inputs allows you to enjoy higher quality picture playback.

Actual labels for component video inputs may vary depending on the TV manufacturer. (ex. Y, R-Y, B-Y or Y, CB, CB)

In some TVs or monitors, the color levels of the playback picture may be reduced slightly or the tint may change. In such a case, adjust the TV or monitor for optimum performance.

**Progressive outputs (ColorStream Pro®)**<br>Some TVs or momitors are equipped with component video inputs<br>that are capable of reproducing a progressively scanned video<br>signal. Connecting to these inputs allows you to view the

are fully compatible with this product and may cause artifacts to<br>be displayed in the picture. In case of 480 progressive scan picture<br>problems, it is recommended that the user switch the connection to<br>the "standard defini TV set compatibility with this model 480p DVD player, please contact our Customer Service Center.

![](_page_10_Figure_17.jpeg)

### **Connections**

**Switching the output signal (interlaced / progressive) using the remote control** You can temporarily switch the output signal for better picture quality.

Press **PROGRESSIVE** button repeatedly on the remote control to select Video Output to P-Scan mode during stop.

If your TV does not support the progressive scan format, the picture will appear scrambled or blank. To return to normal picture, press **PROGRESSIVE** button repeatedly to select the Component mode.

#### **Notes**

- Refer to the owner's manual of the connected equipment as well.
- Make the following setting.

![](_page_11_Picture_329.jpeg)

\* Only for TV equipped with component video input jacks which support the progressive scan.

- When you connect the DVD player to other equipment, be sure to turn off the power and unplug all of the equipment from the wall outlet before making any connections.
- If you place the DVD player near a tuner or radio, the radio broadcast sound might be distorted. In this case, place the DVD player away from the tuner and radio.
- The output sound of the DVD player has a wide dynamic range. Be sure to adjust the receiver's volume to a moderate listening level. Otherwise, high volume sound may damage your hearing as well as the speakers. • Turn off the amplifier before you connect or disconnect the DVD player's power cord. If you leave the amplifier power on, the speakers may
- be damaged.
- 
- Analog audio out will not have sound if DTS playback is selected. ColorStream® and ColorStream Pro® are registered trademarks of Toshiba America Cousumer Products L.L.C.

![](_page_11_Figure_15.jpeg)

#### **Switching the video quality (HDMI mode) using HDMI button on the remote control or HDMI SELECT button on the front panel.**

Press **HDMI** button on the remote control or **HDMI SELECT** button on the front panel to receive a suitable video quality in STOP mode.<br>The video quality is required to match your TV having HDMI feature<br>and suitable quality. Please also check your TV owner's manual.<br>Press this button to c

![](_page_11_Picture_330.jpeg)

### Press

480p, 720p, 1080i and 1080p are signals created with this DVD Player from original 480i signal. The resolution of the picture may not be increased even if they are selected.

### • Make the following setting.

![](_page_11_Picture_331.jpeg)

**About HDMI**<br>HDMI (High Definition Multimedia Interface) supports both video<br>and audio on a single digital connection for use with DVD players,<br>DTV, set-top boxes, and other AV devices. HDMI was developed to provide the technologies of High Bandwidth Digital Content Protection (HDCP) as well as Digital Visual Interface (DVI) in one specification. HDCP is used to protect digital content transmitted and received by DVI-compliant or HDMI-compliant displays.

HDMI has the capability to support standard, enhanced, or highdefinition video plus standard to multi-channel surround-sound audio. HDMI features included uncompressed digital video, a bandwidth of up to 2.2 gigabytes per second (with HDTV) signals), one connector (instead of several cables and connectors), and communication between the AV source and AV devices such as

DTVs. HDMI, the HDMI logo and High-Definition Multimedia Interface are trademarks or registered trademarks of HDMI licensing LLC.

Content of the output for each output jack is shown in the following table and differ depending on the On-Screen Display Setting:

![](_page_12_Picture_245.jpeg)

\* Settings for HDMI output format are performed using the **HDMI** button on the remote control or **HDMI SELECT** button on the front panel.

#### **Notes**

- Refer to the owner's manual of the connected TV as well.
- When you connect the DVD player to your TV, be sure to turn off the power and unplug both units from the wall outlet before making any connections.
- ∙ If you have a HDMI (with HDCP) equipped monitor or display, you can connect it to this player using a HDMI cable.<br>• The HDMI connector outputs uncompressed digital video, as well as almost every kind of digital audio th
- 
- with, including DVD-Video, Video CD/Super VCD, CD, WMA and MP3. This unit has been designed to be compliant with HDMI (High Definition Multimedia Interface) depending on the component you
- have connected. Using a HDMI connection may result in unreliable signal transfers. Because HDMI is an evolving technology, it is possible that some devices with an HDMI input may not operate properly with this DVD player.
- When using HDMI cable, do not connect to other analog video outputs.
- No sound will be output from the HDMI cable if the digital out is not set to PCM.
- HDMI output is only available when the Video Output is set to "HDMI". Otherwise the HDMI button is invalid.

# *Connecting to Optional Equipment*

You can enjoy high quality dynamic sounds by connecting the DVD player to optional audio equipment.

• For connection to your TV, see "Connecting to a TV" .

![](_page_12_Figure_16.jpeg)

- **Warning**<br>• When you are connecting (via the COAXIAL DIGITAL<br>AUDIO OUT jack) an AV decoder that does not have Dolby Digital, Digital Theater Systems (DTS) or MPEG2 decoding function, be sure to set "Digital Output" to "PCM" from the on-screen displays. Otherwise, high volume sound may damage your hearing as well as the speakers. • When playing DTS-encoded discs (DVDs and audio CDs), excessive noise may be output from the analog audio output
- jacks. To avoid possible damage to the audio system, you should take proper precautions when the analog audio output jacks of the DVD player are connected to an amplification<br>system. To enjoy DTS Digital Surround™ playback, an<br>external 5.1 channel DTS Digital Surround™ decoder<br>system must be connected to the COAXIAL DIGITAL<br>AUDIO OUT ja

- **Notes**<br>• DO NOT connect the COAXIAL DIGITAL AUDIO OUT jack of the DVD player to the AC-3 RF input of a Dolby Digital Receiver. This<br>· input on your A/V Receiver is reserved for Laser disc use only and is incompatible with of the DVD player.
- Connect the COAXIAL DIGITAL AUDIO OUT jack of the DVD player to the "DIGITAL (COAXIAL)" input of a Receiver or Processor. • Refer to the owner's manual of the connected equipment as well.
- When you connect the DVD player to other equipment, be sure to turn off the power and unplug all of the equipment from the wall outlet before making any connections.
- The output sound of the DVD player has a wide dynamic range. Be sure to adjust the receiver's volume to a moderate listening level. Otherwise, the speakers may be damaged by a sudden high volume sound.
- Turn off the amplifier before you connect or disconnect the DVD player's power cord. If you leave the amplifier power on, the speakers may be damaged.

![](_page_12_Figure_25.jpeg)

Connections

Connections

Connections

# *Connecting to Optional Equipment (Continued)*

### **Connecting to an amplifier equipped with a Dolby® Digital decoder**

### **Dolby Digital**

Dolby Digital is the surround sound technology used in theaters showing the latest *[Manufactured under license from Dolby*<br>movies, and is now available to reproduce this realistic effect in the home. You can [I aboratorie enjoy motion picture and live concert DVDs with this dynamic realistic sound by connecting the DVD player to a 6 channel amplifier equipped with a Dolby Digital decoder or Dolby Digital processor. If you have a Dolby Surround Pro Logic decoder, you will obtain the full benefit of Pro Logic from the same DVD movies that provide • Use DVDs encoded via the Dolby full 5.1-channel Dolby Digital soundtracks, as well as from titles with the Dolby Digital recording system. • Make the following setting. Surround mark.

Laboratories. Dolby and the double-D symbol are trademarks of Dolby Laboratories.

![](_page_13_Figure_7.jpeg)

![](_page_13_Figure_8.jpeg)

### **Connecting to an amplifier equipped with Dolby Surround Pro Logic**

**Dolby Surround Pro Logic** You can enjoy the dynamic realistic sound of Dolby Surround Pro Logic by connecting an amplifier and speaker system (right and left front speakers, a center speaker, and one or two rear speakers). Make the following sett

![](_page_13_Picture_227.jpeg)

- With an amplifier equipped with Dolby Digital Connect the equipment the same way as described in "Connecting to an amplifier equipped with a Dolby® Digital decoder." Refer to that amplifier's owner's manual and set the amplifier so you can enjoy Dolby Surround Pro Logic sound.
- With an amplifier not equipped with Dolby Digital Connect the equipment as follows.

![](_page_13_Figure_15.jpeg)

\* Connect one or two rear speakers. The output sound from the rear speakers will be monaural even if you connect two rear speakers.

![](_page_14_Figure_0.jpeg)

### **Connecting to an amplifier equipped with an MPEG2 audio decoder**

#### **MPEG2 sound**

You can enjoy motion picture and live concert DVDs with dynamic realistic sound by connecting an amplifier equipped with an MPEG2 audio decoder or MPEG2 audio processor.

![](_page_14_Figure_4.jpeg)

**75** Ω **coaxial cable (not supplied)**

### **Connecting to an amplifier equipped with a digital audio input**

### **2 channel digital stereo**

• Make the following setting. You can enjoy the dynamic sound of 2 channel digital stereo by connecting an On-screen display Select: | Page amplifier equipped with a digital audio input and speaker system (right and left front speakers). **32** "Digital Output" "PCM" Amplifier equipped with  $\degree$   $\degree$   $\degree$   $\degree$ a digital audio input 6 S To COAXIAL To COAXIAL

DIGITAL AUDIO OUT

**75** Ω **coaxial cable (not supplied)**

To wall outlet

type digital audio input

15

Use DVDs encoded via the MPEG2

"PCM" or

**32**

recording system.

"Digital Output"

Basic playback

![](_page_15_Figure_1.jpeg)

have turned the PBC on. You can make your selection according to its PBC menu. Press the **PBC** button on the remote control to turn PBC on or off anytime during Video CD playback. When switching from PBC off to PBC on mode, playback will start from the beginning of the disc. To turn on the menu display again, press the **RETURN** button.

# discs on the disc tray. Doing so may cause the DVD player to malfunction. • In many instances, a menu screen will appear after playback of a movie is completed. Prolonged display of an on-screen menu<br>may damage your television set, permanently etching that image<br>onto its screen. To avoid this, be sure to press the STOP button<br>on your remote control once the m

# *Variable Speed Playback*

You can play discs at various speeds, and resume playback from the location where you stopped playback.

![](_page_16_Figure_2.jpeg)

### Basic playback

**To start playback from the beginning regardless of the location where you stopped playback.** 1 Press **STOP** twice.

The DVD player deletes the memory of the location.

• If you want to return to the beginning of a DVD, open and close the disc tray once with the OPEN/CLOSE button before pressing the PLAY button.

### $\bigcirc$ 2 Press **PLAY.** PLAY

 $\left(\bigtriangledown\right)$ 

**STOP** 

**Playback starts from the beginning of the current title. VOD** Playback starts from the beginning of the disc.

co Playback starts from the beginning of the current track.

# *Locating a Desired Section*

Normally, DVDs are divided into titles, and the titles are sub-divided into chapters. VIDEO CDs and audio CDs are divided into tracks. You can quickly locate any specific title, chapter, or track.

## **Locating a title using the top menu**

![](_page_17_Figure_10.jpeg)

## **Locating a specific chapter or track**

### Press SKIP ►► or **RA** repeatedly to access **the chapter or track number you want.**

# Playback starts from the selected chapter or track.

![](_page_17_Picture_14.jpeg)

# **Note** • Some titles may not display chapter numbers.

# 18

SKI

Advanced playback

# *Accessing a Specific Location Directly*

#### **Locating a specific title/chapter/time Accessing chapters/tracks using number 1 Press T. buttons: Press ▲/ ▼ to highlight the Title/Chapter/** For chapter/track numbers 10 to 19, press +10 once and the number 10 appears then enter one digit. **Track/Time.** Press ENTER. For chapter/track numbers 20 to 29, press +10 twice SEARCH e.g. **T**<br> **T**<br> **Title Chapter C**<br> **Chapter C**<br> **Chapter C** and the number 20 appears then enter one digit. Press ENTER.  $\overline{2}$ For example, if you want to select chapter/track 25, first press +10 twice then press the number button Time 00 : 11 : 42 ▲ "5". Then press ENTER. Search r and the state of the state of the state of the state of the state of the state of the state of the state of the state of the state of the state of the state of the state of the state of the state of the state of the stat **Accessing the time using number buttons:** ,<br>Enter  $\overline{QCD}$ **Track**  $\frac{2}{00:01:05}$ Just enter 2 digits in order.  $\circledcirc$ Time The first two numbers you entered represent Disc Time seconds. The second two numbers you entered represent minutes. The third two numbers you entered represent hours. 2 Press ·<br> **2** locate. **Press**  $\blacktriangleleft$  **/**  $\blacktriangleright$  **to select a section you want to To set and play favorite bookmark during playback** e.g. When you want to locate a chapter. 1. Press T twice, the display of Bookmark appears, then press ENTER to mark the desired scene. Search SEARCH ENTER ∖∍ **T** Title **OVD**  $\frac{1}{3}$ Chapter  $Time$  $00:31:42$ **Bookmark** Bookmark 1 ENTER Bookmark 2 **Service** Service **Or** Bookmark 3 **Service Press the number buttons to enter title, chapter (track) number or time.** 2. Press ENTER to play the favorite bookmark.  $\bigcirc$   $\bigcirc$   $\bigcirc$  $(4)$  (5) (6) **To set other bookmarks.**  $\circled{2}$   $\circled{3}$   $\circled{2}$ Follow step 1 and move through the menu by pressing the  $\blacktriangle$  or  $\nabla$  button.  $\circled{10}$ **Press T again to remove this display. Press ENTER. 3 To cancel the Bookmark** Playback starts from the selected Follow step 1, then press the CLEAR button to cancel the section. bookmark. Move through the menu by pressing the  $\blacktriangle$  or  $\blacktriangledown$ button to cancel other bookmarks. ENTER **Notes** • Some discs may not work with marking operation. • The marking is canceled when you open the disc tray or turn the power off. • Some subtitles recorded around the marker may fail to **Notes** appear. • Pressing the CLEAR button resets the numbers. To clear the display, press the T button several times. • For VCD with PBC on, accessing tracks using number buttons does not work.

 $19$ 

Advanced

playback

Advanced playback

#### You can specify a desired segment and repeat it. **Repeating a specific segment To resume normal playback 1 Press A-B RPT at the beginning of the segment (point A) you want to play repeatedly.** Press **A-B RPT** until **Rep AB Off** is displayed**.** A-B RPT **RepAB Off** € A-B RPT **Rep A-Notes** • Some discs may not permit A-B repeat operation. • You cannot set the A-B repeat function for a segment that includes multiple camera angles. **segment (point B). 2 Press A-B RPT again at the end of the** • You can specify a segment only within the current title or track (VIDEO CD). A-B RPT The DVD player automatically returns to • There may be a slight difference between point A and the point A and starts repeat playback of the  $\left($ location where playback actually resumes depending on the selected segment (A-B). disc. **Rep A-B**

# *Playing in a Varied Order*

You can play titles, chapters within a title, or tracks in a varied order.

For Audio CD, please see "Playing MP3/WMA files" **26** .

*Repeating a Specific Segment*

### **<b>REPLAYING THAT IS A PROPT OF STARK** FOR PLAYING THAT A VARIED OF A PLAYING THAT A VALUED THAT A PLAYING THAT A VALUED THAT A VALUED THAT A VALUED THAT A VALUED THAT A VALUED THAT A VALUED THAT A VALUED

![](_page_19_Picture_249.jpeg)

 $|20$ 

![](_page_20_Picture_0.jpeg)

Advanced playback

![](_page_21_Figure_1.jpeg)

# *Selecting the Sound Enhancement (E.A.M.\*)*

You can easily switch a preferred audio enhancement.

\*E.A.M.: Enhanced Audio Mode

![](_page_21_Figure_5.jpeg)

![](_page_22_Picture_0.jpeg)

![](_page_23_Figure_0.jpeg)

![](_page_23_Figure_1.jpeg)

*On-screen Display Operation*

When you turn on the on-screen display, you can view information on operational status and access features and settings.

![](_page_24_Picture_197.jpeg)

 $\begin{array}{c|c} 25 & \text{ } \\ \hline \\ \hline \\ \end{array}$ 

Advanced playback

# *Playing MP3/WMA Files*

You can play MP3/WMA files that have been recorded on a CD-R or CD-RW on the DVD player.

### **Playing MP3/WMA files**

#### **Preparations**

Make sure that a disc you want to play is compatible with this DVD player.

![](_page_25_Figure_6.jpeg)

![](_page_25_Figure_7.jpeg)

**Selecting a specific time of the current track**

1. Press **T.**

 $\blacksquare$ 

**2**

- 2. Enter the time to select a specific time you want to play. 3. Press **ENTER** to begin playback of the selected time.
- **Notes** • Letter of a file/folder name overflowing the given space are
- not displayed. • You can play in fast reverse or fast forward during MP3/WMA playback.

### **To pause playback**

 $(iii)$ 

Press **PAUSE/STEP** during playback.

PAUSE/STEP To resume normal playback, press

the PLAY button.

- **Notes**
- 
- Some discs may not permit this operation. The COAXIAL DIGITAL AUDIO OUT jack outputs MP3/WMA sounds in the linear PCM format regardless of the current "Digital Output" selection.

• The SKIP function is also available.

### **Playable files**

- MP3/WMA disc compatibility with this player is limited as follows: Playable discs: CD-R (650MB / 74 min. only) CD-RW may not be compatible.
- Sampling Frequency: • Bit rate: MP3: 32 kbps - 320 kbps (CBR\*) WMA: 48 kbps - 192 kbps (CBR\*) • CD physical format: Mode 1, Mode 2 XA Form 1 • File system: ISO9660 Level 1, 2 or Joliet • File name: A file name should be in alphabet and numerals only, and must incorporate "MP3" or "WMA" extension. e.g. "\*\*\*\*\*\*\*\*.MP3", "\*\*\*\*\*\*\*\*.WMA".
- Total number of folders: Less than 256<br>• Total number of files: Less than 1000
- Total number of files:<br>• WMA codec version: • WMA codec version: V7 or V8 (Stereo sound only)
- \* CBR = Constant Bit Rate

**Note**: When the MP3/WMA file is out of the above specification

the song may be skipped or muted with counter moving.

### **Play modes for MP3/WMA/CD/DivX®**

When you play MP3/WMA/CD/DivX®, user are able to modify the Play modes through the Toolkit which appears on the right of<br>below picture on the screen. Press ⊲ / ► buttons to navigate<br>between the windows and ▲ / ▼ buttons to select files/tracks or play mode items. Then press ENTER button. Please refer to below steps to playback files/tracks in the Program view list: 1. Select Edit mode in the Toolkit then press ENTER button to

- start edit mode. 2. Select a file/track or more files/tracks you want in the original
- view list with the ENTER button.<br>3. Select Add to program in the Toolkit then press ENTER. "
- will disappear from the screen. It means that the files/tracks you have selected already added into the program view list.<br>4. Select Program view in the  $\sqrt{ }$
- Toolkit then press ENTER to open the files/tracks in the Program view list that you already selected in step 2.
- 5. Press PLAY to playback all files/tracks in the Program view list.

**JPEG Preview**

**1 /3**

**T01\_Divx1.5Mbp T01\_Divx1.5Mbp T02\_Divx3Mbps T03\_Divx4Mbps**

**Repeat : Off Mode : Normal**

The Toolkit has the following play mode items:

- **Filter (Audio/Photo/Video)**: Sets file filters. **Repeat (Off/Track/All)**: **Off**: Resumes normal playback.
- 
- **Track**: Repeats the current track.
- **All:** Repeats all files on the current folder or all tracks on the disc. • **Mode (Normal/Shuffle/Music Intro)**:
- **Normal**: Resumes normal playback. **Shuffle**: Playbacks track/file in random order.
- 
- **Music Intro**: Only playbacks the first 10 seconds of all the files on the current folder or all tracks on the disc.
- **Edit mode**: Memory operation works only when Edit mode is selected. After finish storing the files/tracks you want into the Program view list, select "Edit mode" again and press
- ENTER to release edit mode. **Program view**: To view tracks/files in the Program view list.
- It is disabled when the Program view list is empty. **Add to program**: Add files/tracks to the Program view list. It is disabled if the Edit mode is not selected.
- **Browser view**: To view files/tracks in the original view list. **Clear program**: Delete the files/tracks in the Program view
- list. Select a file/track or more you want to delete in stop mode. " " will appear besides the deleted file/track. Select Clear program and then press ENTER. It is disabled if the Edit mode is not selected.

This DVD player requires discs/recordings to meet certain technical standards in order to achieve optimal playback quality. Prerecorded DVDs are automatically set to these standards. There are many different types of recordable disc formats (including CD-R containing MP3/WMA files). Because this area of technology is still evolving, Toshiba cannot guarantee that all recordable discs will produce optimal playback quality. The technical criteria set forth in this owner's manual are meant only as a guide.

Please be advised that you must obtain permission from the applicable copyright owners to download copyrighted content, including music files, in any format, including the MP3 formats, prior to the downloading thereof. Toshiba has no right to grant and does not grant permission to download any copyrighted content.

![](_page_25_Figure_52.jpeg)

# *Viewing JPEG Files*

You can play JPEG files that have been recorded on a CD-R or CD-RW on the DVD player. You can select a preferred view: a page of 9 thumbnail images or a single image view. Also, rotating, enlarging and shifting of each image can be possible.

### **Viewing JPEG files**

### **Preparations**

- Prepare a disc that contains JPEG files you want to view (see next page for Jpeg files compatibility). In Setup Menu, it is preferred to select "Original" for "View Mode".
- Make your TV shape conform to the 4:3 picture size. Only 4:3 pictures can be played regardless of the function settings via the on-screen displays of the DVD player. If the TV is adjusted to other sizes, e.g."16:9", images will<br>appear to be horizontally expanded. For details, refer to the owner's manual of your TV.

![](_page_26_Picture_6.jpeg)

Advanced playback

# *Playing DivX®/MPEG-4 Files*

You can play DivX® and MPEG-4 files that have been recorded on a CD-R or CD-RW on the DVD player.

### **Playing DivX®/MPEG-4 files**

![](_page_27_Figure_4.jpeg)

### **JPEG files compatibility**

Discs whose compatibility with this DVD player has been confirmed by TOSHIBA are as follows.

![](_page_27_Picture_223.jpeg)

extension.<br>e.g."\*\*\*\*\*\*\*\*.JPG" (Do not name the file with "JPE" or "JPEG" extension.)

• Total number of folders: Less than 256<br>• Total number of files: Less than 1000 • Total number of files:

Depending on the file size, some files may not display the entire image.<br>Some discs may not permit this operation. Especially, the following conditions of included files will increase the disc's disability.

1. Pixels over 3072 x 2048 in height and/or width

2. File format except Exif

Function setup

#### *Customizing the Function Settings* You can change the default settings to customize performance to your preference. **Setting procedure Setting details 1 Press SETUP during stop. OSD language : English Language SETUR** The following on-screen display in Video appears. **Audio** .<br>ජලා Audio **DVD OSD language : English**  $\bigoplus$  Rating in Video Audio **ED** Misc **: English** co Audio **DVD menu**  $^{\circledR}$  Rating **OSD Language**  $\overline{\phantom{a}}$  Misc English: To view on-screen displays in English. Français: To view on-screen displays in French. Español: To view on-screen displays in Spanish. **Press ▲ / ▼ to select an option for the setting you want to change, then press ▶.** 1) Press SETUP button. Function Function setup 2) Press ▶ button to select **OSD Language**.<br>3) Press ENTER button, then use the ▲ / ▼ button to **Language settings Video settings** select a preferred  $\overline{a}$  Languag aetup **Audio settings OSD language**  $\sqrt{\epsilon}$  English language. 4) Press ENTER **Exançais**<br>© Español Subtitle **Rating settings** in Video button. Audio **Misc settings** 5) Press SETUP d<sup>(2</sup>) Audio **DVD menu** button to exit the **P** Rating **to change, then press ENTER. 3** menu. **Press**  $\triangle$  **/**  $\nabla$  **to select the setting you want Egal Misc** (ENTER) **Subtitle**  $\infty$ English: To display subtitles in English. French: To display subtitles in French. Spanish: To display subtitles in Spanish. **Change the selection by ▲/ ▼ buttons, by** Auto: To display subtitles in different languages other **4 referring to the corresponding pages, then** than you selected. **press ENTER.** Off: To disable subtitles. 1) Press SETUP button. 2) Press  $\blacktriangleright$  button then use the  $\blacktriangle$  /  $\nabla$  button to select ENTER **Subtitle**. 3) Press ENTER button, then use the  $\blacktriangle$  /  $\nabla$  button to select a preferred language. 4) Press ENTER **OSD language 5 Repeat steps 3 and 4 to change other** Suhti button. in Video **settings.** 5) Press SETUP Audio **French +D** Audio **Spanish DVD menu** button to exit the To select another option, press  $\blacktriangleleft$  to go back to step 2. menu.  $\bigoplus$  Rating  $\sim$  Off **Press SETUP. 6 Egal** Misc SETUP **Notes** The on-screen display disappears. • Some DVDs may be set to display subtitles in a different language other than you selected. A prior subtitle language may be programmed on the disc. **Note** • Some DVDs allow you to change subtitle selections only via the disc menu. If this is the case, press the MENU button and choose the appropriate subtitle language from the selection To quit the procedure, press the SETUP button to turn off the on-screen display. on the disc menu.

Function setup

# *Customizing the Function Settings (continued)*

# **Setting details**

![](_page_29_Picture_321.jpeg)

30

 $\overline{\overline{\overline{1}}}$ 

![](_page_30_Picture_478.jpeg)

 $\overline{1}$ 

Function setup

# *Customizing the Function Settings (continued)*

# **Setting details**

![](_page_31_Picture_428.jpeg)

 $|3$ 

 $\overline{\neg}$ 

 $\overline{\Gamma}$ 

![](_page_32_Picture_340.jpeg)

# Function setup Function setup

 $\overline{\overline{\phantom{m}}}$ 

Function setup

# *Customizing the Function Settings (continued)*

### **Setting details**

### **HDMI Control**

• **One touch play** You can control this DVD unit from TV's remote which is When the operations with following buttons of this unit's remote control are performed, the TV will connected via HDMI cable. automatically turned on and switch to appropriate 1) Press SETUP button. input channel. 2) Press  $\triangle$  /  $\nabla$  button to select **Misc**. Buttons for one touch play: [**PLAY**], [**POWER**]. 3) Press  $\blacktriangleright$  button, then use the  $\blacktriangle$  /  $\nblacktriangleright$  button to select **HDMI Control**. • **System information** 4) Press ENTER button, then use the  $\blacktriangle$  /  $\blacktriangledown$  button to **Get & Set Menu Language:** This unit recognizes the OSD languages set for the select the On or Off mode. 6) Press SETUP button to exit the menu. TV and automatically set the same language as the player menu language (OSD menu language) for this unit.  $\Leftrightarrow$  Languag Use De **Power off:** in Video When you turn the TV off, this unit will automatically **Screen say** turns off. **Q** Audio **HDMI Control Off On**  $\overline{\bigoplus}$  Rating **Receiving operational signal from TV's Remote:** You can operate this unit with TV's remote control. Check your TV owner's manual for details. Note: This function may not work properly depending on the TV you are connecting. **Off:** To deactivate HDMI Control. **On:** To activate HDMI Control.

**Functions available for the HDMI Control**

![](_page_34_Picture_0.jpeg)

# **Table of languages and their abbreviations**

![](_page_34_Picture_859.jpeg)

 $\begin{array}{c|c} \begin{array}{c} 35 \end{array} & \begin{array}{c} \end{array} \end{array}$ 

# *Before Calling Service Personnel*

Check the following guide for the possible cause of a problem before contacting service.

# **Symptoms and correction**

![](_page_35_Picture_420.jpeg)

![](_page_36_Picture_0.jpeg)

## **DVD player / outputs / supplied accessories**

### **DVD Player**

![](_page_36_Picture_153.jpeg)

Others

### **Outputs**

![](_page_36_Picture_154.jpeg)

## **Supplied Accessories**

![](_page_36_Picture_155.jpeg)

• This model complies with the above specifications.<br>• Designs and specifications are subject to change without notice.<br>• This model may not be compatible with features and/or specifications that may be added in the futur

### **Limited United States Warranty**

### **Digital Audio Video ("DAV") Product - Exchange Warranty**

Toshiba America Consumer Products, L.L.C. ("TACP") makes the following limited warranties to original consumers in the United States

THESE LIMITED WARRANTIES EXTEND TO THE ORIGINAL CONSUMER PURCHASER OR ANY PERSON RECEIVING THIS DAV PRODUCT AS A GIFT FROM THE ORIGINAL CONSUMER PURCHASER AND TO NO OTHER PURCHASER OR TRANSFEREE.

DAV PRODUCTS PURCHASED IN THE U.S.A. AND USED ANYWHERE OUTSIDE OF THE U.S.A., INCLUDING, WITHOUT LIMITATION, CANADA AND MEXICO, ARE NOT COVERED BY THESE WARRANTIES.

DAV PRODUCTS PURCHASED ANYWHERE OUTSIDE OF THE U.S.A., INCLUDING, WITHOUT LIMITATION, CANADA AND MEXICO, AND USED IN THE U.S.A., ARE NOT COVERED BY THESE WARRANTIES.

#### **Limited Warranty**

TACP warrants this DAV Product and its parts against defects in materials or workmanship for a period of ninety (90) days after the date of original retail purchase.

**DURING THIS PERIOD, TACP WILL EXCHANGE A DEFECTIVE DAV PRODUCT WITH A NEW OR REFURBISHED DAV PRODUCT WITHOUT CHARGE TO YOU. DURING THE PERIOD THAT COMMENCES ON THE DATE THAT IS NINETY ONE (91) DAYS AFTER THE DATE OF ORIGINAL RETAIL PURCHASE AND ENDS ON THE DATE THAT IS THREE HUNDRED SIXTY FIVE (365) DAYS AFTER THE DATE OF ORIGINAL RETAIL PURCHASE, TACP WILL EXCHANGE A DEFECTIVE DAV PRODUCT WITH A NEW OR REFURBISHED DAV PRODUCT FOR A FEE.**

#### **Rental Units**

The warranty for DAV Product rental units begins on the date of the first rental or thirty (30) days after the date of shipment to the rental firm, whichever comes first.

**Commercial Units**

DAV Products sold and used for commercial purposes have a limited warranty for all parts and labor, which warranty begins on the date of original retail purchase and ends on the date that is ninety (90) days thereafter.

### **Owner's Manual and Product Registration Card**

Read this owner's manual thoroughly before operating this DAV Product. Complete and mail the enclosed product registration card or register your DAV Product on-line at www.tacp.toshiba.com/service as soon as possible. By<br>registering your DAV Product you will enable TACP to bring<br>you new products specifically designed to meet your needs<br>and help us to contact you in the unlikely event a s notification is required under the U.S. Consumer Product Safety Act. Failure to complete and return the product registration card does not diminish your warranty rights.

### Your Responsibility

THE ABOVE WARRANTIES ARE SUBJECT TO FOLLOWING CONDITIONS:

- (1) You must retain your bill of sale or provide other proof of purchase.<br>(2) All warranty servicing of this DAV Product must be made
- (2) All warranty servicing of this DAV Product must be made pursuant to the TACP DAV Product Warranty Exchange Program.
- (3) The warranties from TACP are effective only if the DAV Product is purchased and operated in the Continental U.S.A. or Puerto Rico.
- (4) Labor service charges for set installation, setup, adjustment of customer controls, and installation or repair of antenna systems are not covered by this warranty. Reception problems caused by inadequate antenna systems are your responsibility.
- (5) Warranties extend only to defects in materials or workmanship as limited above, and do not extend to any DAV Product or parts that have been lost or discarded by you or to damage to the DAV Product or parts caused by

fires, misuse, accident, Acts of God ( such as lightning or fluctuations in electric power), improper installation, improper maintenance, or use in violation of instructions furnished by TACP; use or malfunction through simultaneous use of this DAV Product and connected equipment; or to units that have been modified or had the serial number removed, altered, defaced, or rendered illegible.

### **How to Obtain Warranty Services**

If, after following all of the operating instructions in this manual and checking the section "Before Calling Service Personnel," you find that service is needed:

- (1) For instructions on how to obtain warranty service for your DAV Product under the TACP DAV Product Warranty Exchange Program, contact TACP's Consumer Solutions Center toll free at 1-800-631-3811.
- (2) You must include the original bill of sale (or a copy of the original bill of sale) or other proof of purchase along with the entire DAV Product when sending the DAV Product to the TACP Warranty Exchange Center specified by TACP's Consumer Solutions Center. You are responsible for all inbound transportation and insurance charges for the DAV Product to the TACP Warranty Exchange Center. For additional information, visit TACP's website:

www.tacp.toshiba.com

**ALL WARRANTIES IMPLIED BY THE LAW OF ANY STATE OF THE U.S.A., INCLUDING THE IMPLIED WARRANTIES OF MERCHANTABILITY AND FITNESS FOR A PARTICULAR PURPOSE, ARE EXPRESSLY LIMITED TO THE DURATION OF THE LIMITED WARRANTIES SET FORTH ABOVE. WITH THE EXCEPTION OF ANY WARRANTIES IMPLIED BY THE LAW OF ANY STATE OF THE U.S.A. AS HEREBY LIMITED, THE FOREGOING WARRANTY IS EXCLUSIVE AND IN LIEU OF ALL OTHER WARRANTIES, GUARANTEES, AGREEMENTS, AND OF ALL OTHER WARRANTIES, GUARANTEES, AGREEMENTS, AND OR REPLACEMENT OF ANY PARTS. IN NO EVENT SHALL TACP BE LIABLE FOR CONSEQUENTIAL OR INCIDENTAL DAMAGES (INCLUDING, BUT NOT LIMITED TO, LOST PROFITS, BUSINESS INTERRUPTION, OR MODIFICATION OR ERASURE OF RECORDED DATA CAUSED BY USE, MISUSE OR INABILITY TO USE THIS DAV PRODUCT).**

No person, agent, distributor, dealer, or company is authorized to change, modify, or extend the terms of these warranties in any manner whatsoever. The time within which an action must be commenced to enforce any obligation of TACP arising under the warranty or under any statute or law of the United States or any state thereof is hereby limited to ninety (90) days from the date you discover, or should have discovered, the defect. This limitation does not apply to implied warranties arising under state law.

**THIS WARRANTY GIVES YOU SPECIFIC LEGAL RIGHTS AND YOU MAY ALSO HAVE OTHER RIGHTS WHICH MAY VARY FROM STATE TO STATE IN THE U.S.A. SOME STATES OF THE U.S.A. DO NOT ALLOW LIMITATIONS ON HOW LONG AN IMPLIED WARRANTY LASTS, WHEN AN ACTION MAY BE BROUGHT, OR THE EXCLUSION OR LIMITATION OF INCIDENTAL OR CONSEQUENTIAL DAMAGES, SO THE ABOVE PROVISIONS MAY NOT APPLY TO YOU UNDER SUCH CIRCUMSTANCES.**

38

### **Others**

#### **Limited Canadian Warranty**

**For Toshiba Brand Digital Audio/Video Products**

Toshiba of Canada Limited ("TCL") makes the following limited warranties to original consumers in Canada. **THESE LIMITED WARRANTIES EXTEND TO THE ORIGINAL CONSUMER PURCHASER OR ANY PERSON RECEIVING THIS TOSHIBA BRAND DIGITAL AUDIO/VIDEO PRODUCT (the "DAV PRODUCT(S)" or "DAV Product (s)" AS A GIFT FROM THE ORIGINAL CONSUMER PURCHASER AND TO NO OTHER PURCHASER OR TRANSFEREE.**

**DAV PRODUCTS PURCHASED IN CANADA, AND USED ANYWHERE OUTSIDE OF CANADA INCLUDING, WITHOUT LIMITATION, THE UNITED STATES AND MEXICO, ARE NOT COVERED BY THESE WARRANTIES.**

**DAV PRODUCTS PURCHASED ANYWHERE OUTSIDE OF CANADA, INCLUDING, WITHOUT LIMITATION, THE UNITED STATES AND MEXICO, AND USED IN CANADA, ARE NOT COVERED BY THESE WARRANTIES.**

### **Limited One (1) Year Warranty on Parts and Labour**

Subject to the more limited warranty if the DAV Product is used for any commercial or business purposes as set out below, TCL warrants the DAV Product and its parts against material defects in materials or workmanship that result in the DAV Product failing for a period of one (1) year after the date of original retail purchase. **DURING THIS PERIOD, TCL WILL, AT TCL'S OPTION, REPAIR OR REPLACE A DEFECTIVE PART WITH A NEW OR REFURBISHED PART, WITHOUT CHARGE TO YOU FOR PARTS OR LABOUR. YOU MUST DELIVER THE ENTIRE DAV PRODUCT TO A TCL DAV PRODUCT AUTHORIZED SERVICE PROVIDER ("ASP"). YOU MUST PAY FOR ALL TRANSPORTATION AND INSURANCE CHARGES FOR THE DAV PRODUCT TO AND FROM THE ASP.**

### **Rental Units**

The warranty for DAV Product rental units begins with the date of first rental or thirty (30) days from the date of shipment to the rental firm, whichever comes first.

### **Limited Warranty for Commercial Units**

TCL warrants DAV Products that are used for any commercial or business purposes as follows: all parts are warranted against material defects in materials or workmanship that result in the DAV Product failing for a period of ninety (90) days after the date of original retail purchase. **DURING THIS PERIOD, TCL WILL, AT TCL'S OPTION, REPAIR OR REPLACE A DEFECTIVE PART WITH A NEW OR REFURBISHED PART, WITHOUT CHARGE TO YOU FOR PARTS OR LABOUR. YOU MUST DELIVER THE ENTIRE DAV PRODUCT TO AN ASP. YOU MUST PAY FOR ALL TRANSPORTATION AND INSURANCE CHARGES FOR THE DAV PRODUCT TO AND FROM THE ASP.**

**Your Responsibility THE ABOVE WARRANTIES ARE SUBJECT TO THE FOLLOWING CONDITIONS:**

- (1) You must provide your bill of sale or other proof of purchase. (2) All warranty servicing of this DAV Product must be performed by an ASP.
- (3) The warranties from TCL are effective only if the DAV Product is (i) purchased as new and unopened from TCL or from TCL's authorized distributors, dealers or resellers ("**ADR's**") and (ii) located/operated in Canada.
- (4) Warranties extend only to material defects in materials or workmanship as limited above, and do not extend to:
- a. Service, repairs or replacement made necessary by accident, misuse, abuse, moisture, liquids, dust, dirt, neglect, accident, damage, 24/7 applications, improper installation, improper operation, improper cleaning, improper maintenance, normal wear and tear, or any other external cause or event, act or omission outside the

control of TCL, including fire, theft, acts of God, alteration, power failures, power surges or power shortages, lightning, other electrical faults, or repairs, modifications or replacements by persons other than those authorized by TCL to service the DAV Product;

- Replacement of missing, discarded or lost parts, the provision of retrofits, or preventive maintenance;
- c. Repair of damage that is cosmetic only or does not affect the DAV Product functionality, such as wear and tear, scratches and dents;
- d. Service on Toshiba-branded accessory items (such accessory items may be covered by their own warranty);
- e. Service on third party products or service made necessary by use of incompatible third party products;
- f. Service made necessary by the simultaneous use of this DAV Product and connected equipment;
- g. Modifications to the DAV Product not approved in writing by TCL, and service made necessary by the use or installation of non-Toshiba modifications to the DAV Product;
- h. Service of a DAV Product on which the TOSHIBA label or logo, rating label or serial number have been defaced or removed;
- On-site service and repair of the DAV Product;
- j. Damage to the DAV Product caused by failure to follow the specifications, User manuals or guides as to usage and/or storage.

### **Disclaimer and Limitation of Remedy**

**TO THE EXTENT NOT PRECLUDED BY LAW, ALL OTHER EXPRESS AND IMPLIED WARRANTIES, CONDITIONS AND REPRESENTATIONS FOR THIS DAV PRODUCT, INCLUDING THE IMPLIED WARRANTIES AND CONDITIONS OF MERCHANTABILITY AND FITNESS FOR A PARTICULAR PURPOSE, ARE HEREBY DISCLAIMED AND EXCLUDED. IF THE APPLICABLE LAW, STATUTORY OR OTHERWISE, PRECLUDES THE EXCLUSION OF ANY IMPLIED WARRANTIES, CONDITIONS AND REPRESENTATIONS THEN SUCH IMPLIED WARRANTIES, CONDITIONS AND REPRESENTATIONS ARE OTHERWISE LIMITED IN DURATION TO THE TEAM OF THIS EXPRESS WRITTEN LIMITED WARRANTY. TO THE EXTENT NOT PRECLUDED BY LAW, STATUTORY OR OTHERWISE, THIS WRITTEN WARRANTY SUPERCEDES AND SPECIFICALLY DISCLAIMS ANY OTHER WARRANTY, CONDITION OR REPRESENTATION NOT STATED IN THIS WARRANTY, WHETHER MADE BY TCL, TOSHIBA CORPORATION, THEIR AFFILIATES, ADRs AND ASPs AND WHETHER MADE ORALLY OR IN WRITING (INCLUDING ANY STATEMENT IN ANY BROCHURE, PRESS RELEASE, ANNOUNCEMENT, ADVERTISEMENT, POINT OF SALE DISPLAY, ETC.).**

![](_page_38_Picture_29.jpeg)

Others

YOU MUST READ AND FOLLOW ALL SET-UP AND USAGE INSTRUCTIONS IN THE APPLICABLE USER GUIDES AND/OR MANUALS. IF YOU FAIL TO DO SO, THIS DAV PRODUCT MAY NOT FUNCTION PROPERLY AND YOU MAY SUFFER DAMAGE. THIS WARRANTY WILL NOT COVER ANY SERVICE THAT IS REQUIRED, IN PART OR IN WHOLE, AS A RESULT OF ANY FAILURE TO FOLLOW THE SET-UP AND USAGE INSTRUCTIONS. THIS WARRANTY DOES NOT APPLY AND SHALL BE VOID AND UNENFORCEABLE IF THE DAV PRODUCT IS OPENED, SERVICED, OR REPAIRED BY PERSONS OTHER THAN THOSE AUTHORIZED BY TCL TO SERVICE OR REPAIR THE DAV PRODUCT.

IF THE DAV PRODUCT FAILS TO WORK AS WARRANTED ABOVE, YOUR SOLE AND EXCLUSIVE REMEDY SHALL BE REPAIR OR REPLACEMENT OF THE DEFECTIVE PART. IN NO EVENT WILL TCL, TOSHIBA CORPORATION, THEIR AFFILIATES, ADRs OR ASPs (THE "**RELATED PARTIES**") BE <u>LIABLE TOYOU OR ANY THIRD PARTY FOR ANY DAMAGES.</u><br>MONEY, REIMBURSEMENT, COSTS OR EXPENSES, THIS<br>LIMITATION APPLIES TO DAMAGES, MONEY,<br>REIMBURSEMENT, COSTS OR EXPENSES OF ANY KIND<br>WHATSOEVER INCLUDING ANY DIRECT OR INDIREC PROFITS, LOST SAVINGS, INCONVENIENCE OR OTHER<br>SPECIAL, INCIDENTAL, EXEMPLARY OR CONSEQUENTIAL<br>DAMAGES, WHETHER FOR BREACH OF WARRANTY,<br>BREACH OF CONTRACT, TORT (INCLUDING NEGLIGENCE), UNDER A STATUTE OR UNDER ANY OTHER LAW OR FORM OR ACTION, OR WHETHER ARISING OUT OF THE USE OF OR INABILITY TO USE THE DAV PRODUCT, EVEN IF ANY OF THE RELATED PARTIES HAS BEEN ADVISED OF THE POSSIBILITY OF SUCH DAMAGES OR OF ANY CLAIM BY ANY OTHER PARTY.

No person, agent, distributor, dealer or company is authorized to change, modify or extend the terms of these warranties in any manner whatsoever.

#### **Arbitration and Dispute Resolution**

To the extent not precluded by law, any claim, dispute, controversy or disagreement (whether for breach of warranty, breach of contract, tort (including negligence), under a statute or under any other law or form of action) against any of the Related Parties arising out of , or otherwise relating to: (i) this warranty; (ii) the DAV Product; (iii) any oral or written representations, statements, brochures, press releases, advertising, announcement, point of sale display, or promotional material relating to the DAV Product; (iv) the relationships that result from this warranty, (the foregoing claims, disputes controversies and disagreements are collectively referred to as the "Dispute"), shall be referred to and resolved by final and binding arbitration (to the exclusion of the courts). To the extent not precluded by law, you agree to waive any right that you may have to commence or participate in any representative or class proceeding against the Related Parties relating to any Dispute. If and where applicable and to the extent not precluded by law, you further agree to opt out of any such representative or class proceedings. Arbitration of any Dispute will be conducted in the forum and in the manner as agreed to between you and TCL.<br>Failing such agreement, the arbitation will be conducted by one<br>arbitrator pursuant to the laws and rules relating to arbitration<br>generally in force in the jurisdic no claim, dispute, controversy or disagreement of any other person may be joined or combined with any Dispute by you, without the prior written consent of TCL.

### **Critical Applications**

The DAV Product you have purchased is not designed for any "critical applications." "Critical applications" means life support systems, medical applications, connections to implanted medical devices, commercial transportation, nuclear facilities or systems or any other applications where DAV Product failure could lead to injury to persons or loss of life or catastrophic property damage.

IF THE CUSTOMER USES THE DAV PRODUCT IN ANY CRITICAL APPLICATION, THE CUSTOMER-AND NOT TCL, ITS AFFILIATES, ADRs OR ASPs - ASSUME SOLE AND FULL RESPONSIBILITY FOR SUCH USE. TCL RESERVES THE RIGHT TO REFUSE TO SERVICE ANY DAV PRODUCT USED IN A CRITICAL APPLICATION. TCL, ITS AFFILIATES, ADRs and ASPs HEREBY DISCLAIM ANY AND ALL LIABILITY, DAMAGES AND CONSEQUENCES ARISING OUT OF THE SERVICE OR REFUSAL TO SERVICE SUCH DAV PRODUCT AND FURTHER DISCLAIM ANY AND ALL LIABILITY, CONSEQUENCES AND DAMAGES THAT MAY ARISE OR RESULT FROM THE USE OF THE DAV PRODUCT IN ANY CRITICAL APPLICATIONS.

### **General Provisions**

If and to the extent that any provision of this limited warranty should generally be found to be unenforceable, the unenforceable provision shall be severed from the warranty and deemed not to form part of the warranty. The remaining provisions of this warranty shall be and remain valid and<br>enforceable. If and to the extent that any provision of this limited warranty as it relates to any of the Related Parties is found to be invalid or unenforceable in respect of that party (the "**Excluded Party**"), the Excluded Party shall be deemed to be severed or excluded from the provision, and the provision shall remain valid, enforceable and applicable in respect of the other or remaining Related Parties.

To the extent permitted by law, this limited warranty shall be governed and construed in accordance with the laws of Ontario.

If there is any inconsistency between this limited warranty, on the one hand, and any statement in the packaging of the DAV Product or in any other document enclosed with, or used in the context of the promotion or sale of, the DAV Product, on the other hand, the provisions of this limited warranty shall prevail.

### **How to Obtain Warranty Services**

If, after following all of the operating instructions in this manual and checking the "Before Calling Service Personnel" section, you find that service is needed:

- (1) To find the nearest ASP, visit TCL's web site at www.toshiba.ca, or call toll free 1-800-268-3404.
- (2) Present your bill of sale or other proof of purchase to the ASP.

For additional information, visit TCL's website: www.toshiba.ca

![](_page_39_Picture_17.jpeg)

40 811-SD6191W010

Free Manuals Download Website [http://myh66.com](http://myh66.com/) [http://usermanuals.us](http://usermanuals.us/) [http://www.somanuals.com](http://www.somanuals.com/) [http://www.4manuals.cc](http://www.4manuals.cc/) [http://www.manual-lib.com](http://www.manual-lib.com/) [http://www.404manual.com](http://www.404manual.com/) [http://www.luxmanual.com](http://www.luxmanual.com/) [http://aubethermostatmanual.com](http://aubethermostatmanual.com/) Golf course search by state [http://golfingnear.com](http://www.golfingnear.com/)

Email search by domain

[http://emailbydomain.com](http://emailbydomain.com/) Auto manuals search

[http://auto.somanuals.com](http://auto.somanuals.com/) TV manuals search

[http://tv.somanuals.com](http://tv.somanuals.com/)